# **1.BAB III METODOLOGI PENELITIAN**

#### **Objek Penelitian**  $3.1$

Kelompok wanita tani yang ada di Desa Sungai Langka, Kabupaten Pesawaran yang telah menghasilkan produk dengan bahan baku seperti kopi, pisang, nangka, singkong dan kerajinan serta menghasilkan produk kopi kemasan, kripik pisang, kripik nangka, kripik singkong, susu kambing cair dan bubuk serta produk kerjinan berupa tas. Proses pemasaran hasil olahan wanita tani yang saat ini dilakukan seperti memajang produk pada kegiatan pameran baik desa maupun di Kabupaten dan belum memiliki media pemasaran pada lingkup kelompok tani tersebut.

### **Metode Pengumpulan Data**

Pengumpulan data untuk memperoleh informasi yang dibutuhkan yaitu:

- 1. Wawancara (*Interview*)
	- Berdasarkan hasil wawancara yang dilakukan kepada bagian penggerak Kelompok Wanita Tani di Desa Sungai Langka, diperoleh permasalahan berupa proses pengolahan data kelompok tani dan anggota masih dilakukan secara manual dengan cara mencatat pada buku catatan, sehingga berdampak pada kehilangan data, kerusakan dokumen maupun kesalahan dalam pendataan identitas anggota. Permasalahan pada proses pemasaran produk hasil olahan wanita tani masih dalam lingkup desa dengan cara pameran, status *whatsapp* dan bazar, sehingga produk hasil olahan tersebut tidak banyak dikenal dan diminati oleh masyarakat diluar lingkungan daerah tersebut. Sehingga pengaruh teknologi sangat berperan penting dalam peningkatan pemasaran untuk meningkatkan ekonomi masyarakat.
- 2. Dokumentasi (*Documentation*)

Dokumentasi yang diperoleh dari penelitian seperti data kelompok tani, data anggota tani, hasil produk olahan wanita tani dan dokumentasi wawancara.

3. Tinjauan Pustaka (*Library Research*)

Mempelajari kumpulan buku-buku yang dilakukan dengan cara membaca literatur-literatur dan tata bahasa yang baik yang ada kaitannya dengan data yang dibutuhkan.

# **Alat dan Bahan Penelitian**

Alat penelitian merupakan bentuk pendukung dalam penelitian yang terdiri dari perangkat lunak dan perangkat keras sebagai berikut :

- 1. Perangkat Keras
	- 1. *Monitor 14 inch*
	- 2. *Model acer spire A514-51G*
	- 3. *Ram DDR4 4GB*
	- 4. *Processor Intel Core i5 8565U*
	- 5. *MySQL versi 5.7.17Internet device (Wifi, Data Selular)*
- 2. Perangkat Lunak
	- 1. *Windows* 10 Pro 64 Bit
	- 2. *MySQL versi 5.7.17*
	- 3. *Bootsrap 4 Mobile*
	- 4. *Dreamweaver cc*
	- 5. *CodeIgniter-3.0.6*

# **Kebutuhan Fungsional**

Kebutuhan fungsional merupakan kebutuhan berupa data-data yang dibutuhkan untuk menginputkan fungsi dari sistem, berikut adalah kebutuhan fungsional:

a. *User* Admin

*User* administrasi merupakan bentuk kebutuhan sistem yang dapat melakukan pengolahan data dokumen:

- 1. Melakukan *login*
- 2. Mengelola data kelompok
- 3. Mengelola data anggota
- 4. Mengkonfirmasi pendaftaran anggota
- 5. Melihat data penjualan
- 6. Melakukan *logout*

# b. *User* Anggota

*User* anggota merupakan bentuk kebutuhan sistem yang dapat melakukan pengolahan data dokumen:

- 1. Melakukan registrasi
- 2. Melakukan *login*
- 3. Melakukan pendaftaran anggota
- 4. Mengelola data produk
- 5. Mengelola data stok
- 6. Mengelola data konsumen
- 7. Melihat data pemesanan
- 8. Mengkonfirmasi pembayaran
- 9. Mengelola data pengiriman
- 10. Mengelola retur
- 11. Mencetak laporan penjualan
- 12. Melakukan *logout*

# c. *User* Konsumen

*User* konsumen merupakan bentuk kebutuhan sistem yang dapat melakukan pengolahan data dokumen:

- 1. Melakukan registrasi
- 2. Melakukan *login*
- 3. Melihat data kelompok
- 4. Melihat data anggota
- 5. Melihat data produk
- 6. Melakukan pemesanan
- 7. Melakukan pembayaran
- 8. Melakukan pengembalian
- 9. Melakukan rating dan testimoni
- 10. Melihat riwayat pesanan
- 11. Melakukan *logout*

### **Kebutuhan Non Fungsional**

Kebutuhan non fungsional merupakan kebutuhan berupa kebutuhan inti tetapi sebagai pendukung, berikut adalah kebutuhan non fungsional:

- 1. Besarnya program dari sistem maksimal sebesar 50 MB
- 2. Sistem memiliki tampilan yang mudah dipahami dan *user friendly*
- 3. Sistem harus dapat memastikan bahwa data yang digunakan dalam sistem harus terlindung dari akses yang tidak berwenang dengan menggunakan level sebagai pembeda antar bagian.
- 4. Dilengkapi dengan *encryption password* untuk menjaga kerahasiaan *password*

#### **Metode Penelitian**

Proses pengembangan mengubah suatu sistem perangkat lunak dengan menggunakan model-model dan metodelogi yang digunakan dalam mengembangkan sistem-sistem perangkat lunak sebelumnya. Adapun tahapantahapan yang terdapat dalam metode RAD yaitu :

# **Tahap** *Requirements Project*

Tahap *Requirements Project* merupakan tahapan yang digunakan untuk menentukan kebutuhan pengguna dari sistem berjalan yang dapat dilihat sebagai berikut:

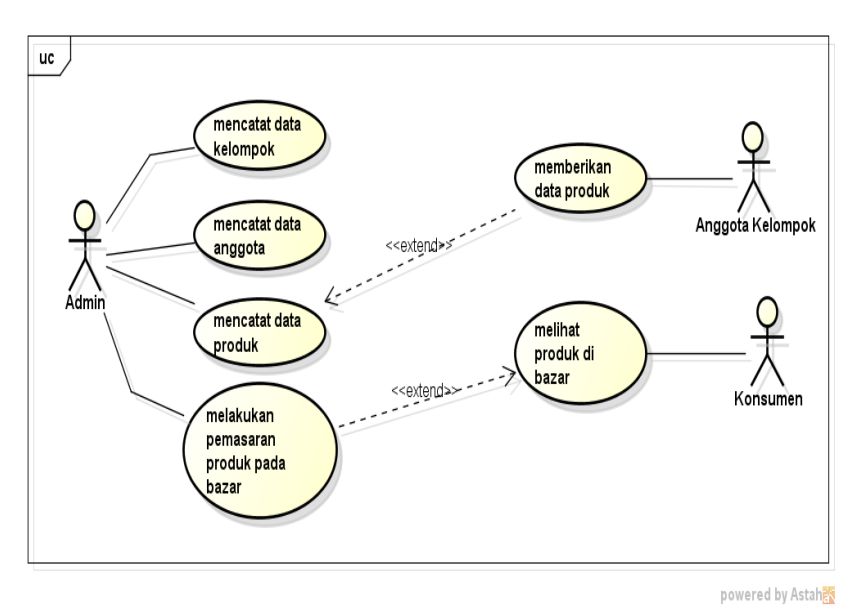

**Gambar 1.1** *Use Case Diagram* Sistem Berjalan

### **Tahap Membuat** *Prototype*

### *1.4.2.1 Use Case Diagram*

Selanjutnya dilakukan adalah membuat prototype dengan menggunakan rancangan sistem usulan yang digambarkan menggunakan diagram *use case*, *activity*, *class* dan *squence* diagram serta rancangan *interface*, berikut merupakan rancangan *use case diagram* :

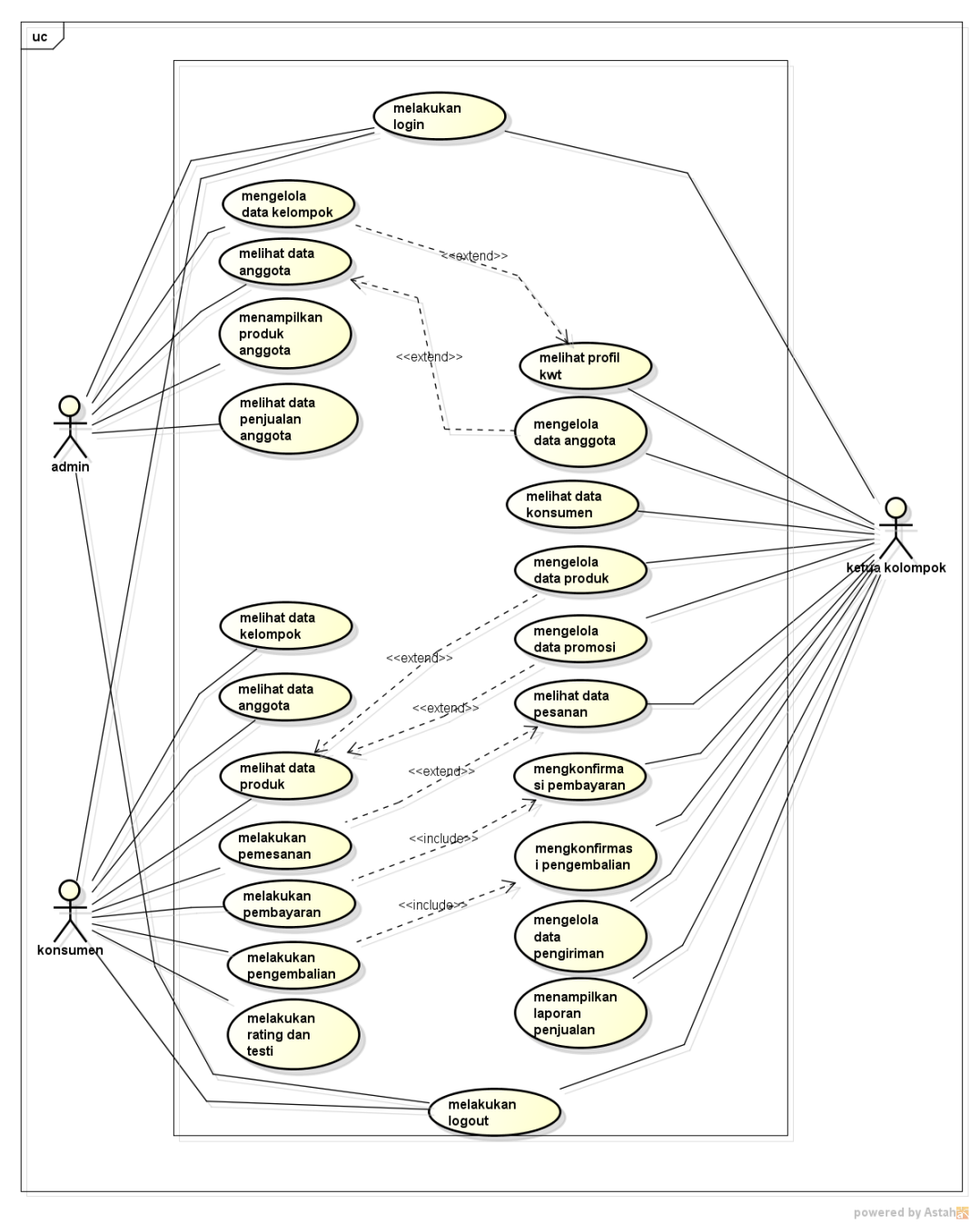

**Gambar 1.2** *Use Case Diagram* Sistem Yang Diusulkan

# *1.4.2.2 Activity Diagram*

Diagram aktivitas admin mendeskripsikan proses bisnis dan aliran kerja dengan mengelola anggota, mengelola kelompok, konfirmasi pendaftaran, melihat produk, melihat penjualan produk. *Activity diagram* admin dapat dilihat pada Gambar 3.3.

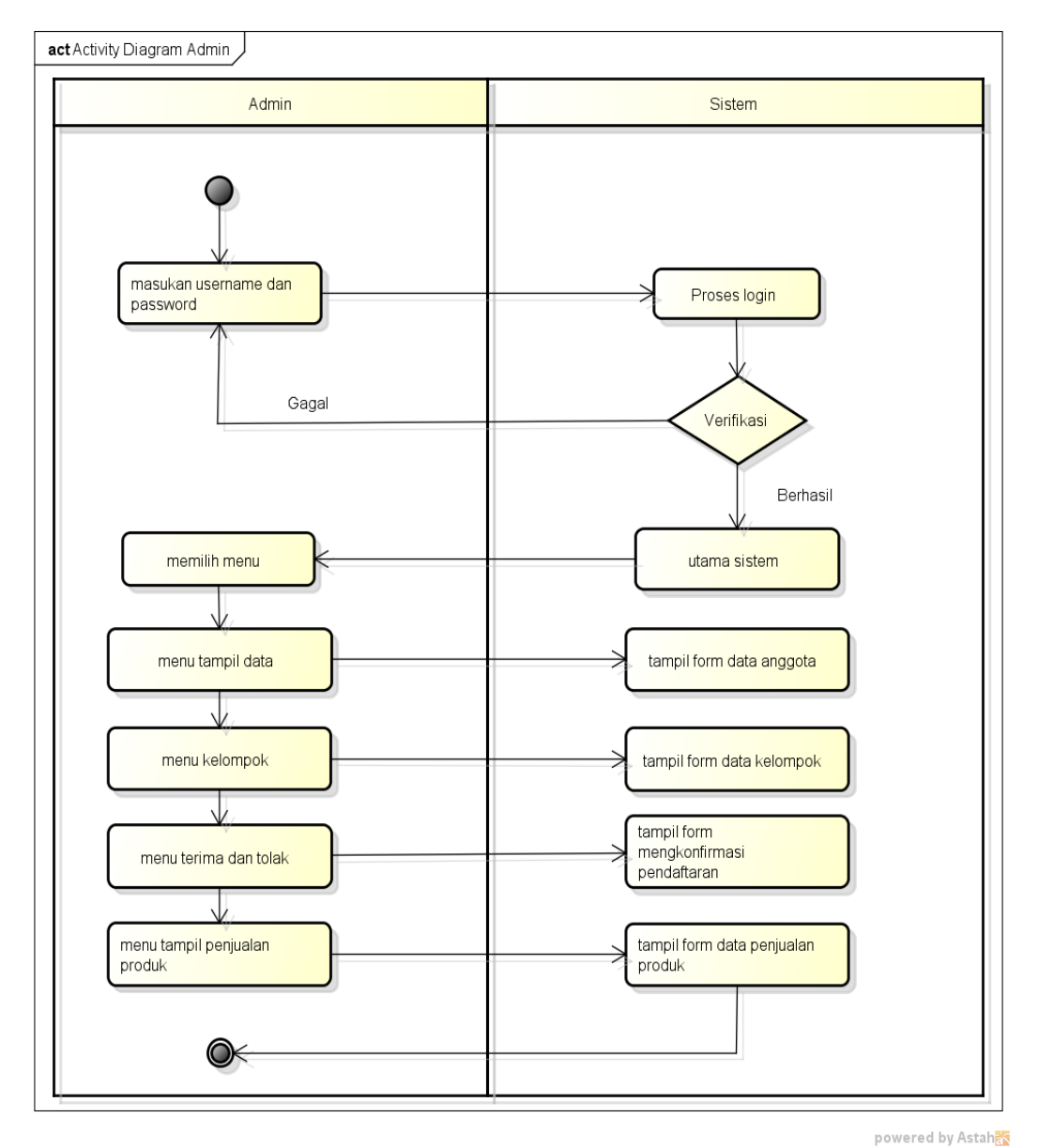

**Gambar 1.3** *Activity Diagram* Admin

Diagram aktivitas ketua kelompok mendeskripsikan proses bisnis dan aliran kerja dengan mengelola anggota, mengelola produk, pesanan dan laporan. *Activity diagram* kelompok dapat dilihat pada Gambar 3.4.

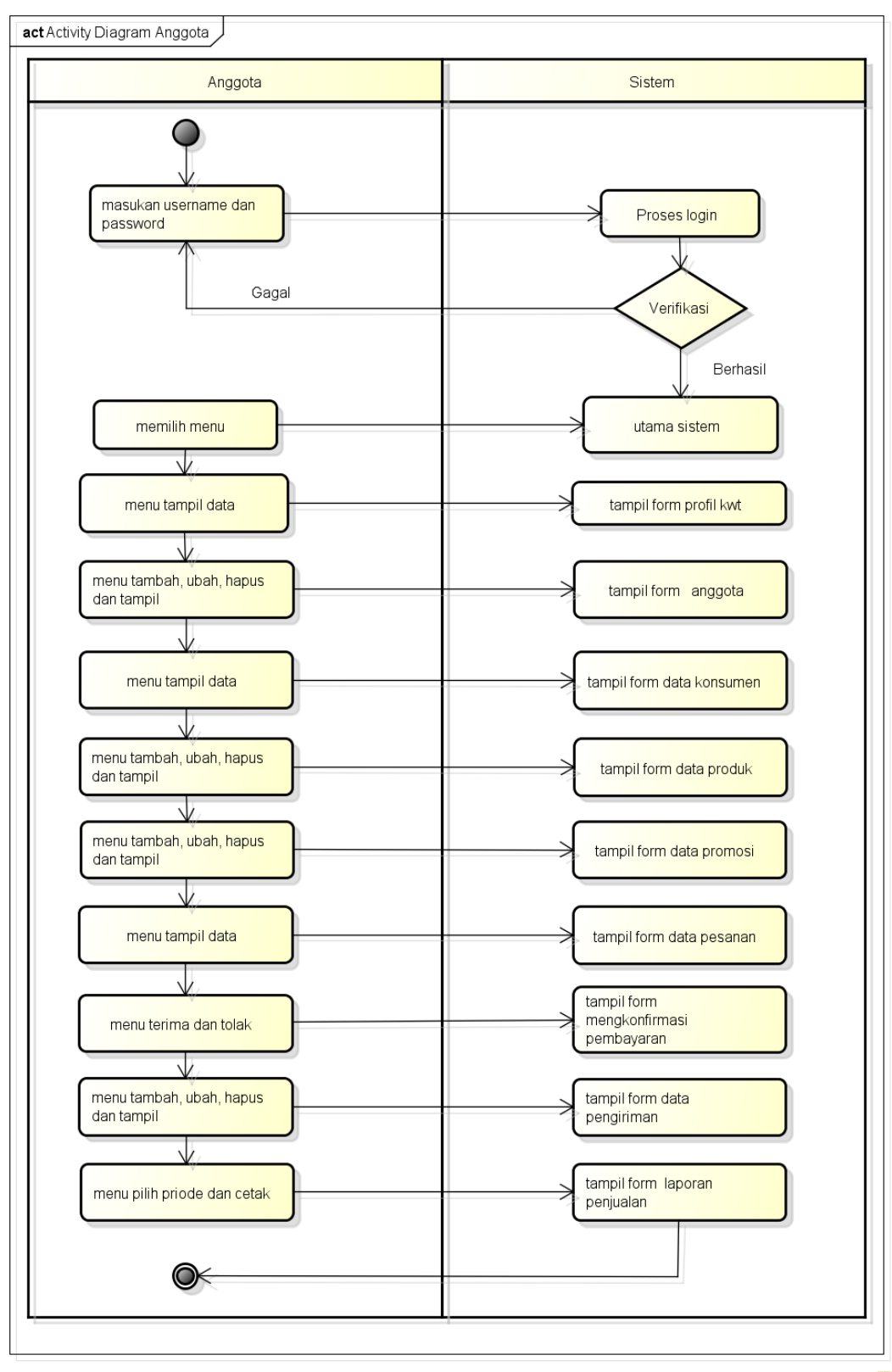

powered by Astaha

**Gambar 1.4** *Activity Diagram* Ketua Kelompok

Diagram konsumen mendeskripsikan proses bisnis dan aliran kerja dengan melihat produk, melakukan pemesanan, pembayaran dan penilaian. *Activity diagram* konsumen dapat dilihat pada Gambar 3.5.

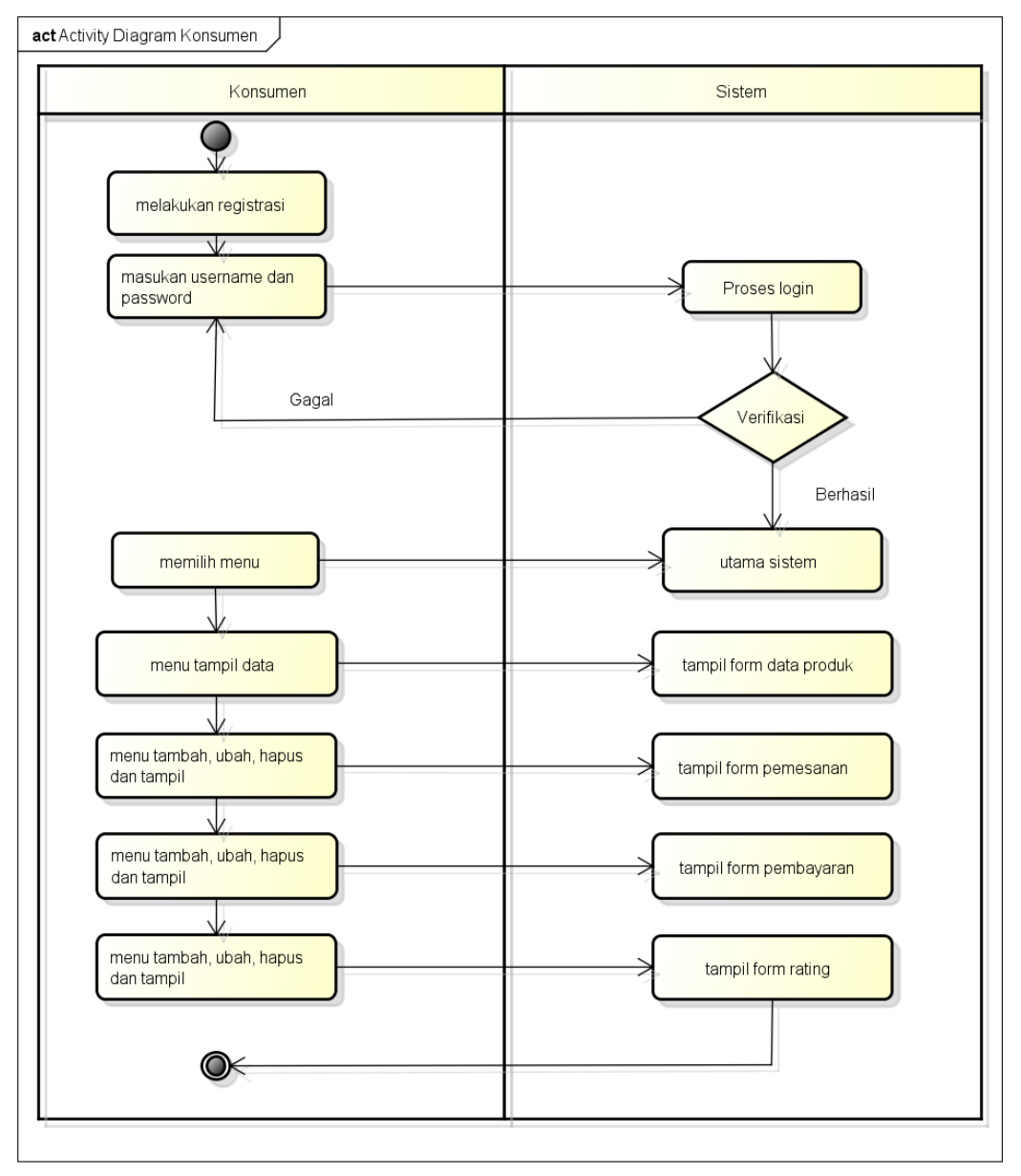

powered by Astahas

**Gambar 1.5** *Activity Diagram* Konsumen

# *1.4.2.3 Class Diagram*

Rancangan *class diagram* sebagai pendeskripsian rancangan *class - class* yang saling terhubung, berikut ini adalah *class diagram* pada Gambar 3.6.

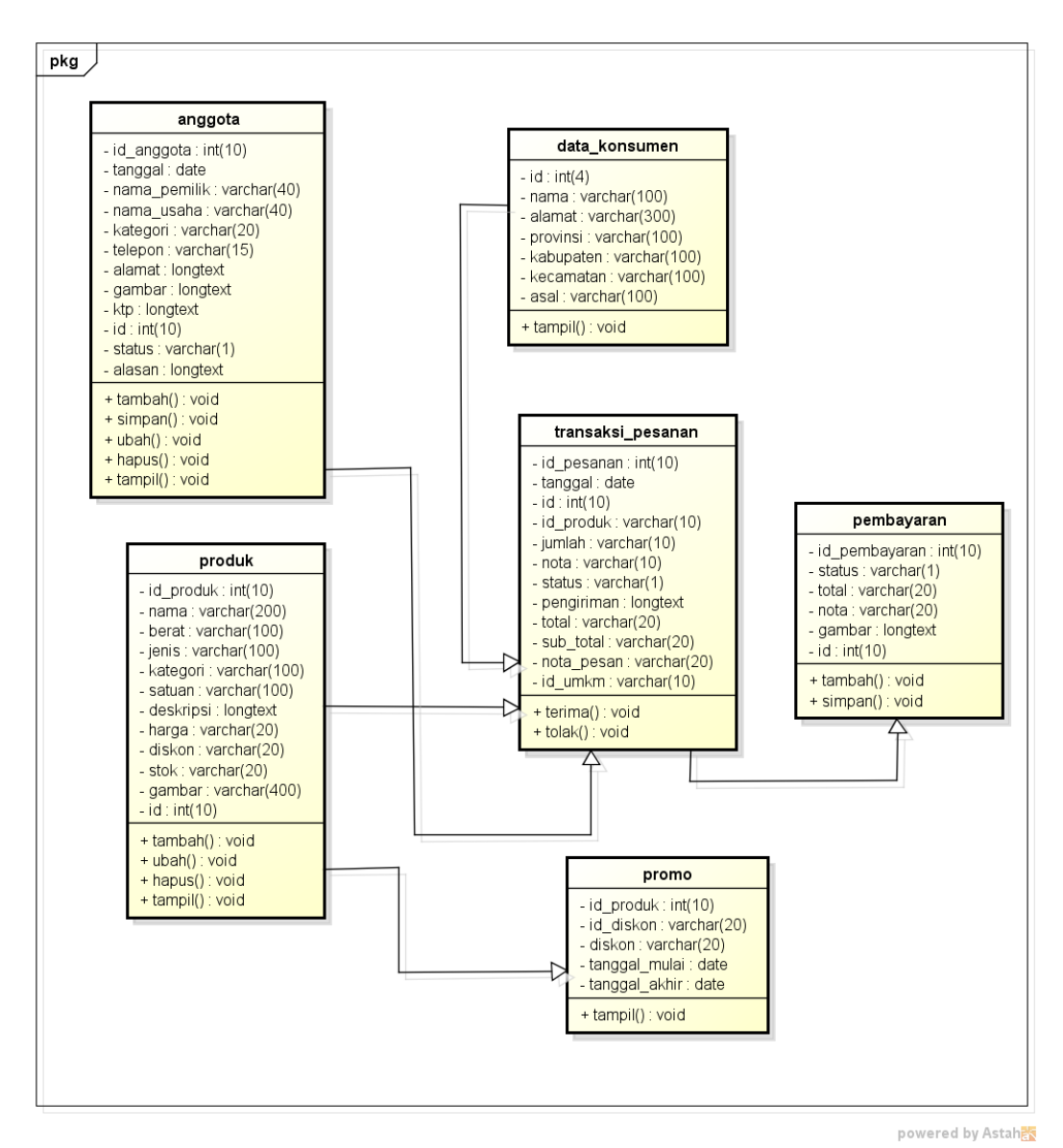

**Gambar 1.6** *Class Diagram*

# *1.4.2.4 Sequence Diagram*

#### 1. *Sequence Diagram Login*

*Sequence diagram login* merupakan penggambaran aliran sistem dengan mengirimkan *message* pada garis waktu hidup pada bagian admin kebagian berikutnya sesuai dengan fungsi dari *use case diagram.* Berikut adalah *sequence diagram login* pada Gambar 3.7:

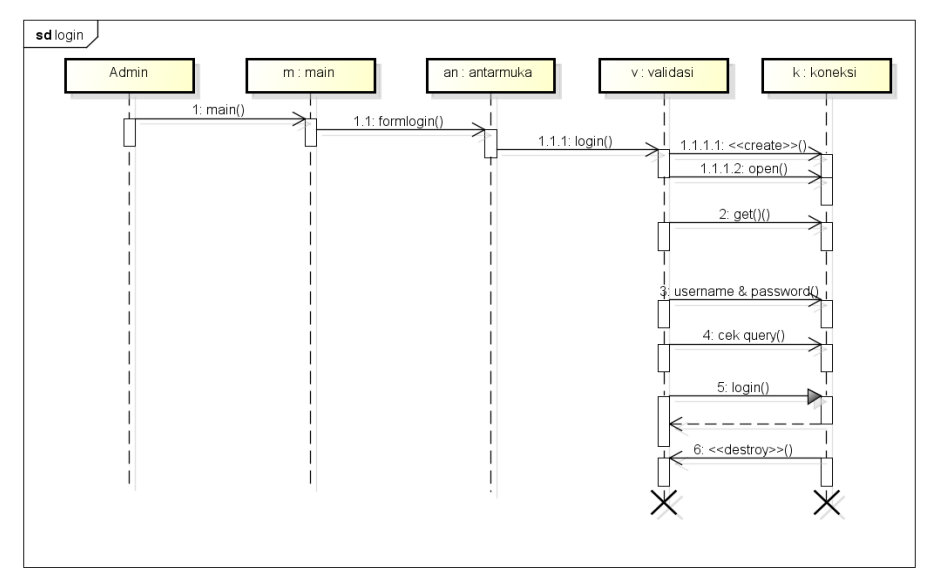

**Gambar 1.7** *Sequence Diagram Login*

# 2. *Sequence Diagram Logout*

*Sequence diagram logout* merupakan penggambaran aliran sistem dengan mengirimkan *message* pada garis waktu hidup pada bagian admin kebagian berikutnya dengan menghilangkan *session* status *logout.* Berikut erikut adalah *sequence diagram login* pada Gambar 3.8:

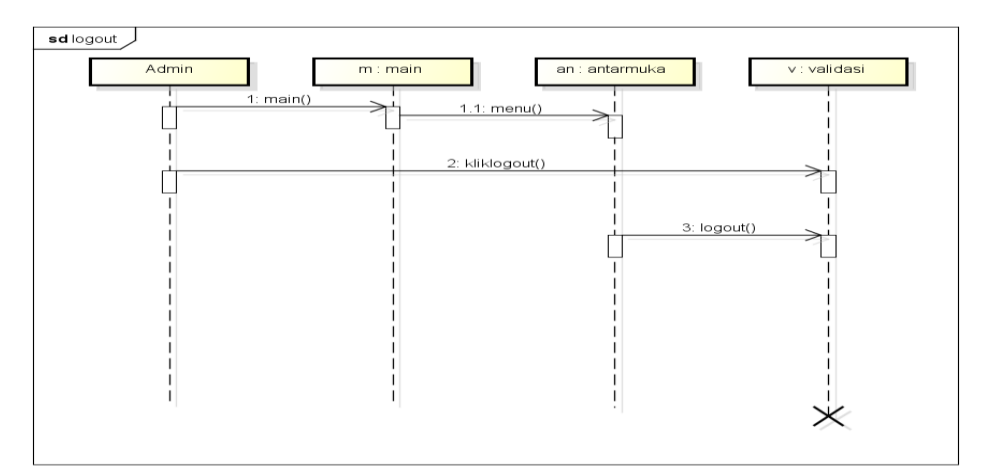

**Gambar 1.8** *Sequence Diagram Logout*

# 3. *Sequence Diagram* Data Anggota

*Sequence diagram* data anggota merupakan penggambaran aliran sistem dengan mengirimkan *message* pada garis waktu hidup pada bagian admin kebagian berikutnya dengan menampilkan data anggota cek koneksi dan berhasil di proses. Berikut adalah *sequence diagram* data anggota pada Gambar 3.9:

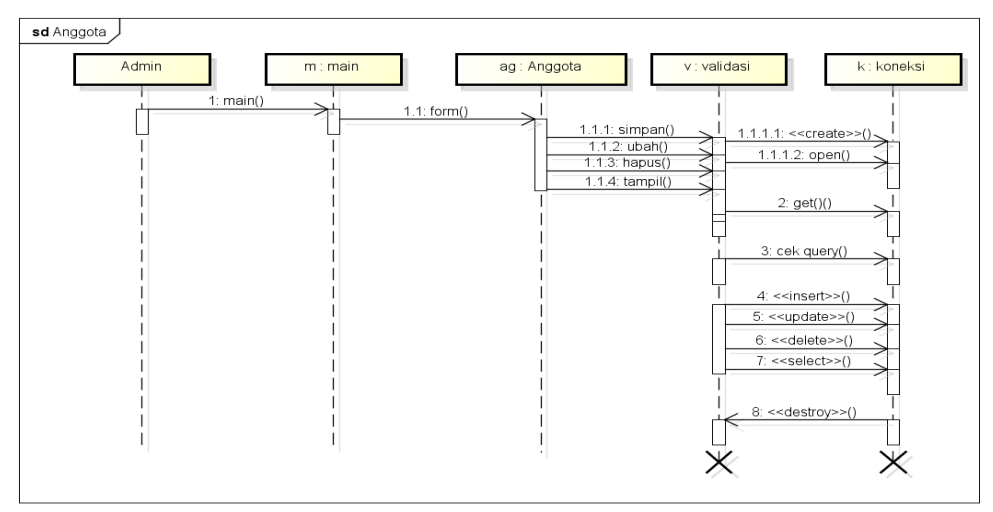

**Gambar 1.9** *Sequence Diagram* Data Anggota

4. *Sequence Diagram* Konfirmasi Pendaftaran

*Sequence diagram* konfirmasi pendaftaran merupakan penggambaran aliran sistem dengan mengirimkan *message* pada garis waktu hidup pada bagian admin kebagian berikutnya dengan mengkonfirmasi data pendaftaran. Berikut adalah *sequence diagram* pendaftaran pada Gambar 3.10.

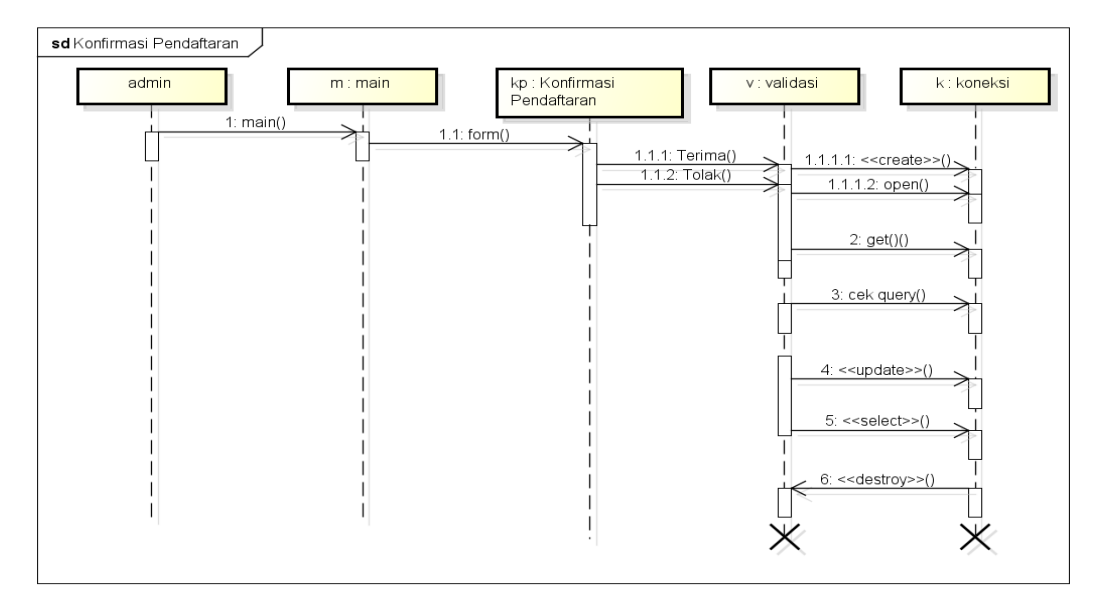

**Gambar 1.10** *Sequence Diagram* Konfirmasi Pendaftaran

# 5. *Sequence Diagram* Konsumen

*Sequence diagram* konsumen yang merupakan penggambaran aliran sistem dengan mengirimkan *message* pada garis waktu hidup pada bagian anggota kebagian berikutnya hingga cek koneksi dan berhasil di proses. Berikut adalah *sequence diagram* konsumen pada Gambar 3.11:

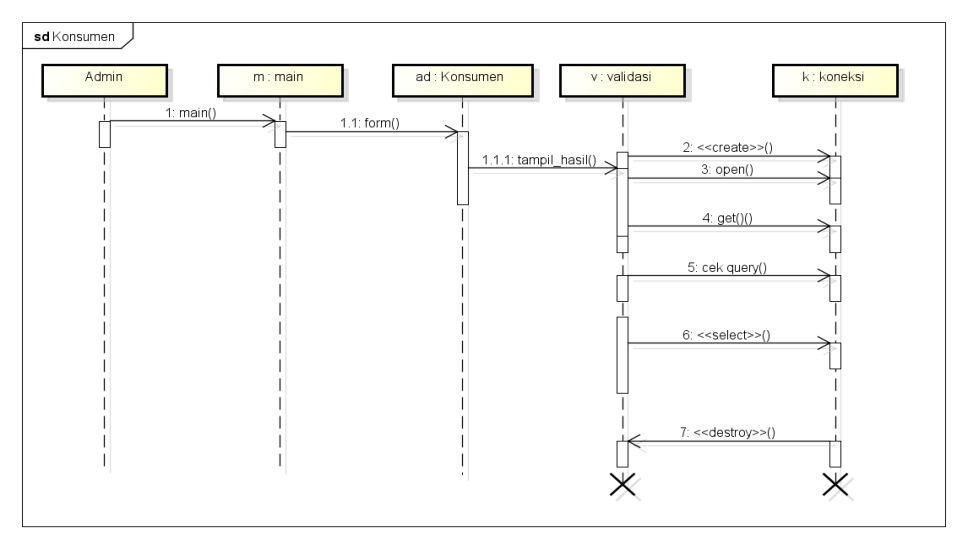

**Gambar 1.11** *Sequence Diagram* Konsumen

# 6. *Sequence Diagram* Produk

*Sequence diagram* produk merupakan penggambaran aliran sistem dengan mengirimkan *message* pada garis waktu hidup pada bagian anggota kebagian berikutnya dengan menampilkan data produk hingga cek koneksi dan berhasil di proses, berikut adalah *sequence diagram* jurusan pada Gambar 3.12.

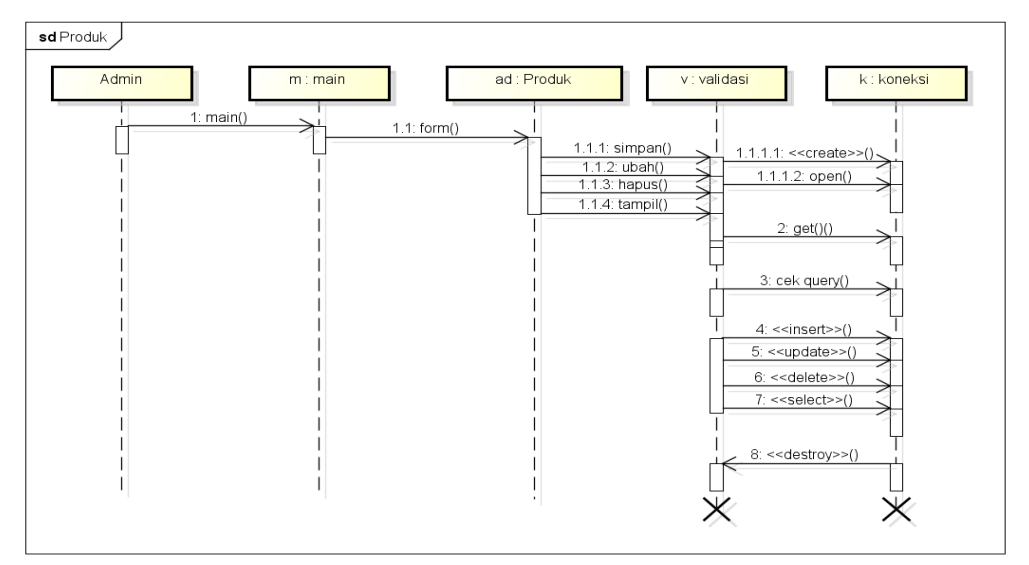

**Gambar 1.12** *Sequence Diagram* Produk

# 7. *Sequence Diagram* Promo

*Sequence diagram* promo merupakan penggambaran aliran sistem dengan mengirimkan *message* pada garis waktu hidup pada bagian anggota kebagian berikutnya dengan menampilkan data promo hingga cek koneksi dan berhasil di proses, berikut adalah *sequence diagram* kriteria pada Gambar 3.13:

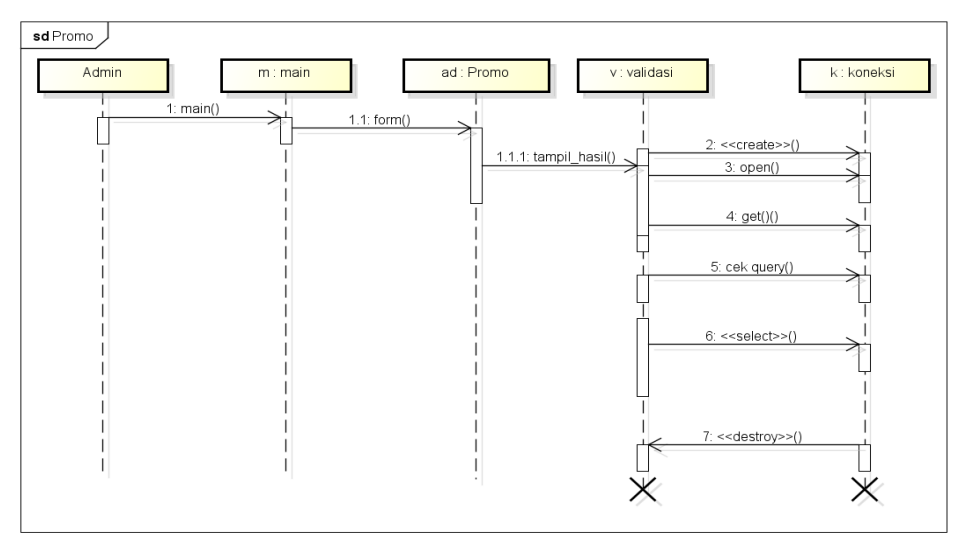

**Gambar 1.13** *Sequence Diagram* Promo

# 8. *Sequence Diagram* Pesanan

*Sequence diagram* pesanan yang merupakan penggambaran aliran sistem dengan mengirimkan *message* pada garis waktu hidup pada bagian anggota kebagian berikutnya, berikut adalah *sequence diagram* pesanan pada Gambar 3.14:

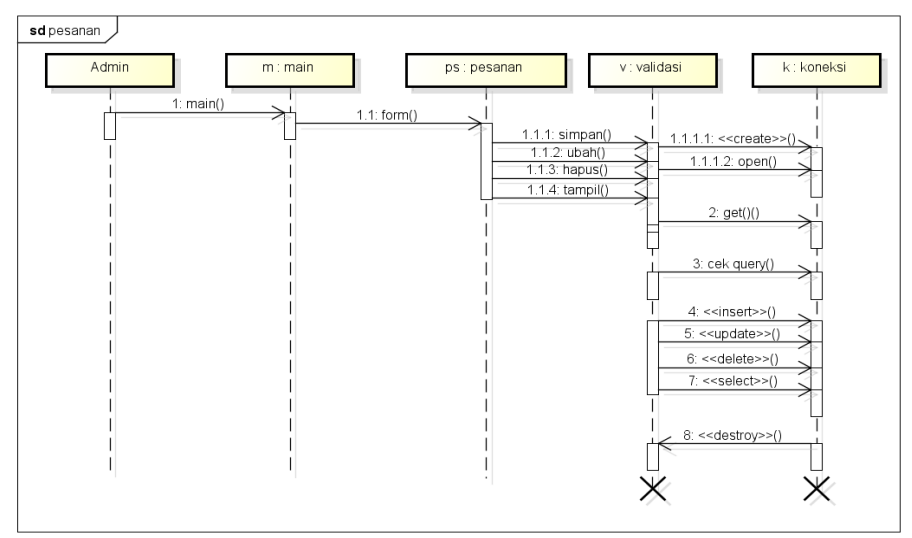

**Gambar 1.14** *Sequence Diagram* Pesanan

# 9. *Sequence Diagram* Konfirmasi Pembayaran

*Sequence diagram* konfirmasi pembayaran yang merupakan penggambaran aliran sistem dengan mengirimkan *message* pada garis waktu hidup pada bagian anggota kebagian berikutnya dengan menampilkan status hasil konfirmasi, berikut adalah *sequence diagram* penilaian pada Gambar 3.15:

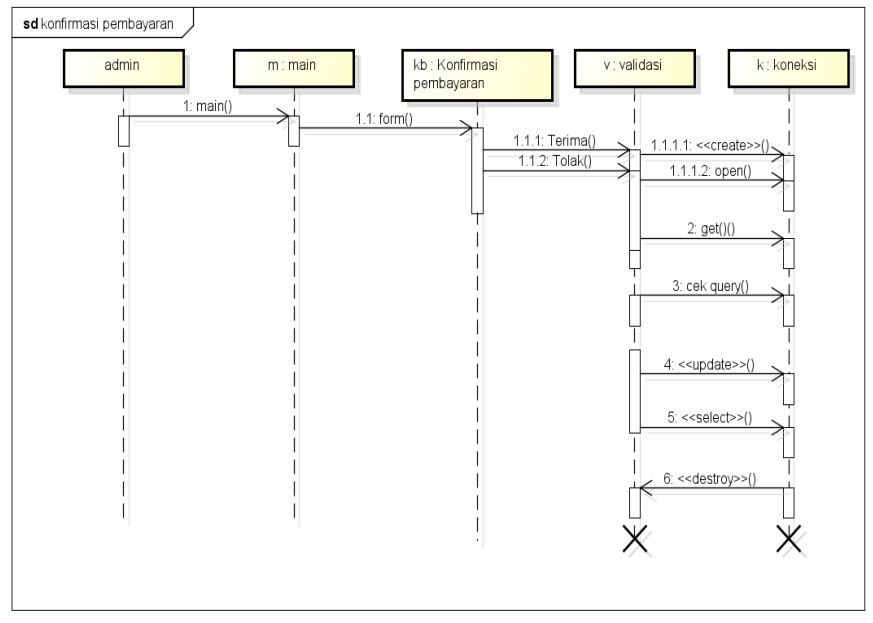

**Gambar 1.15** *Sequence Diagram* Konfirmasi Pembayaran

# 10. *Sequence Diagram* Pengiriman

*Sequence diagram* pengiriman yang merupakan penggambaran aliran sistem dengan mengirimkan *message* pada garis waktu hidup pada bagian anggota kebagian berikutnya, berikut adalah *sequence diagram* pengiriman pada Gambar 3.16:

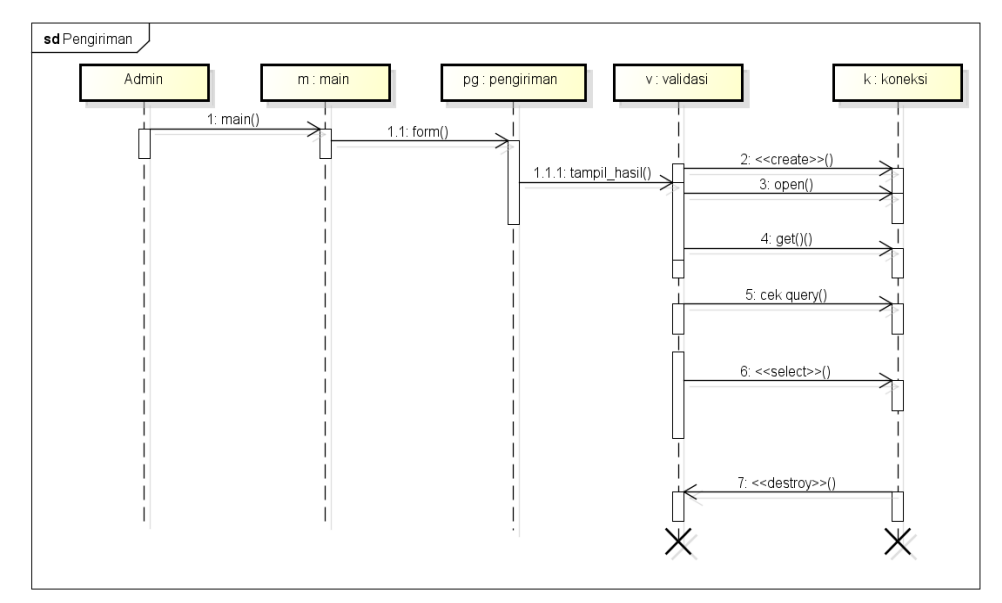

**Gambar 1.16** *Sequence Diagram* Pengiriman

# 11. *Sequence Diagram* Laporan

*Sequence diagram* laporan yang terdiri dari pemenang yang terpilih pertahunnya yang merupakan penggambaran aliran sistem dengan mengirimkan

*message* pada garis waktu hidup pada berikutnya, berikut adalah *sequence diagram*  penilaian pada Gambar 3.17:

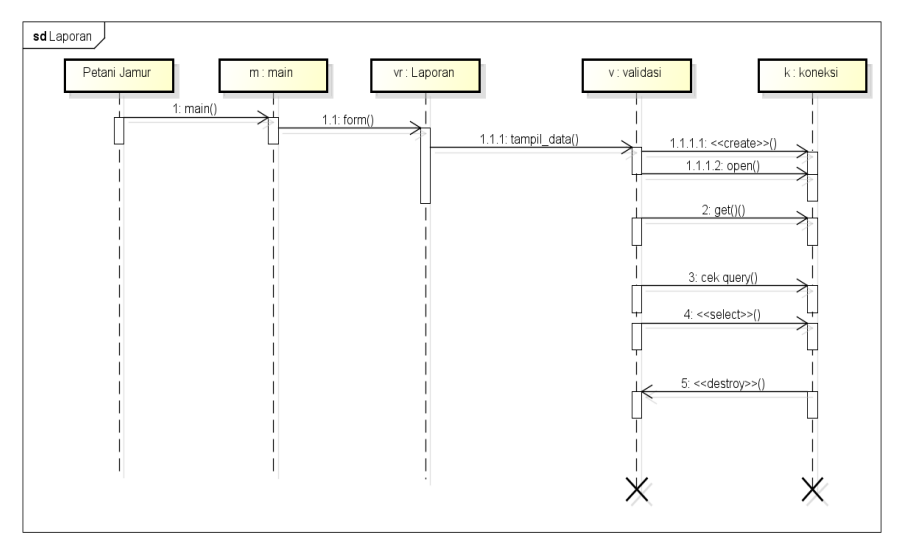

**Gambar 1.17** *Sequence Diagram* Laporan

# *1.4.2.5 Rancangan Sistem*

Rencangan interface merupakan penggambaran terhadap sistem yang dibangun dalam bentuk mockups seperti berikut :

1. Implementasi Registrasi

Registrasi merupakan tampilan yang digunakan untuk melakukan pendaftaran sebelum dapat memasuk ke bagian utama dengan memasukan identitas diri. Gambar tersebut berfungsi untuk mendaftarkan akun konsumen atau penjual dengan mengisi data nama lengkap, alamat, kota asal, provinsi, kabupaten, kecamatan, telepon, username, password dan status. Terdapat tombol daftar untuk memproses registrasi dan dapat dilihat seperti pada Gambar 3.18.

# **Gambar 1.18** Implementasi registrasi

# 2. Implementasi *Login*

.

Implementasi *login* merupakan bagian yang dapat memasukan data *username* dan *password*, jika berhasil maka akan masuk ke tampilan utama dan jika gagal muncul informasi. Gambar tersebut terdapat masukan data berupa username dan password, jika username dan password terdaftar maka dapat masuk ketampilan utama berikutnya, jika gagal akan muncul informasi gagal masuk. Jika terdapat salah satu kolom isian tidak terisi maka akan muncul informasi isi bidang ini kemudian terdapat tombol masuk untuk mengeksekusi proses login dan dapat dilihat pada Gambar 3.19.

#### **Gambar 1.19** Implementasi *Login*

#### 3. Implementasi Data Anggota

Implementasi data anggota merupakan tampilan yang digunakan untuk mengelola data anggota seperti menambahkan, mengubah, menghapus dan menampilkan data. Gambar tersebut terdapat informasi berupa data anggota seperti nama usaha, nama pemilik, kategori, alamat, telepon dan gambar usaha serta status keanggotaan diterima atau tidak dan dapat dilihat pada Gambar 3.20.

#### **Gambar 1.20** Implementasi Data Anggota

#### 4. Implementasi Data Kelompok

Implementasi data kelompok merupakan tampilan yang digunakan untuk mengelola data kelompok seperti menambahkan, mengubah, menghapus dan menampilkan data. Berdasarkan rancangan terdapat informasi berupa data kelompok seperti nama kelompok dan keterangan. Terdapat tombol simpan untuk menambahkan data yang dilihat pada Gambar 3.21.

### **Gambar 1.21** Implementasi Data Kelompok

#### 5. Implementasi Melihat Penjualan Produk

Implementasi melihat penjualan produk merupakan tampilan yang digunakan untuk menampilkan data penjualan produk hasil olahan Anggota. Berdasarkan gambar rancangan terdapat informasi berupa data produk anggota dengan menampilkan data gambar produk, nama produk, jenis, kategori, berat, satuan, harga, diskon dan deskripsi produk dan dilihat pada Gambar 3.22.

#### **Gambar 1.22** Implementasi Melihat Penjualan Produk

#### 6. Implementasi Melihat Data Konsumen

Implementasi melihat data konsumen merupakan tampilan yang digunakan untuk menampilkan data konsumen setelah melakukan transaksi dan pembayaran. Berdasarkan gambar rancangan terdapat informasi data konsumen berupa data anggota seperti nama lengkap, alamat, provinsi, kabupaten, kecamatan dan telepon dan dilihat pada Gambar 3.23.

#### **Gambar 1.23** Implementasi Melihat Data Konsumen

#### 7. Implementasi Data Produk

Implementasi data produk merupakan tampilan yang digunakan untuk mengelola data produk seperti menambahkan, mengubah, menghapus dan menampilkan data. Berdasarkan gambar rancangan terdapat informasi berupa data produk anggota dengan menampilkan data gambar produk, nama produk, jenis, kategori, berat, satuan, harga, diskon dan deskripsi produk. Terdapat tombol simpan untuk menambahkan data dan dapat dilihat pada Gambar 3.24.

#### **Gambar 1.24** Implementasi Data Produk

#### 8. Implementasi Promosi

Implementasi promosi digunakan untuk menambah jumlah diskon terhadap produk yang ditawarkan kepada konsumen. Berdasarkan gambar rancangan terdapat informasi berupa data promosi dengan menampilkan data nama produk, diskon, tanggal dari dan tanggal sampai diskon. Terdapat tombol simpan untuk menambahkan data dan dapat dilihat pada Gambar 3.25.

#### **Gambar 1.25** Implementasi Promosi

#### 9. Implementasi Data Pesanan

Implementasi data Pesanan merupakan tampilan yang digunakan untuk melihat data pesanan yang dilakukan konsumen dengan melihat informasi status pembayaran telah dilakukan atau belum. Berdasarkan gambar rancangan terdapat

informasi berupa data pemesanan produk dengan menampilkan data seperti tanggal, nota, keterangan, jumlah pemesanan, jasa kirim, ongkir, sub total, total dan status dan dapat dilihat pada Gambar 3.26.

#### **Gambar 1.26** Implementasi Data Pesanan

#### 10. Implementasi Data Pembayaran

Implementasi data pembayaran merupakan tampilan yang digunakan untuk melihat bukti bayar yang telah dilakukan, kemudian dilakukan konfirmasi terima atau tolak. Berdasarkan gambar rancangan terdapat informasi berupa data pembayaran dengan menampilkan data seperti tanggal, nota, konsumen, jasa kirim, ongkir, sub total, total dan bukti pembayaran. Terdapat tombol konfirmasi terima atau tolak dapat dilihat pada Gambar 3.27.

### **Gambar 1.27** Implementasi Data Pembayaran

#### 11. Implementasi Data Pengiriman

Implementasi data pengiriman merupakan tampilan yang digunakan melakukan penambahan nomor resi pengiriman dan status pengiriman. Berdasarkan gambar rancangan terdapat informasi berupa data pengiriman dengan menampilkan data seperti tanggal, nota, konsumen, jumlah pesanan, alamat, konsumen, jasa, resi dan status pengiriman dan dilihat pada Gambar 3.28.

#### **Gambar 1.28** Implementasi Data Pengiriman

#### 12. Implementasi Laporan Penjualan

Implementasi laporan penjualan merupakan tampilan yang digunakan untuk mencetak rekap laporan dan dicetak berdasarkan tanggal. Berdasarkan gambar rancangan terdapat informasi berupa data laporan penjualan dengan memilih priode cetak dari tanggal sampai tanggal dan tombol cetak untuk proses cetaknya dan dapat dilihat pada Gambar 3.29.

#### **Gambar 1.29** Implementasi Laporan Penjualan

#### 13. Implementasi Data Produk

Implementasi Data produk merupakan tampilan yang digunakan untuk melihat produk apa saja yang tersedia di toko dan yang akan dibeli. Berdasarkan gambar rancangan terdapat informasi berupa data produk anggota dengan menampilkan data gambar produk, nama produk, jenis, kategori, berat, satuan, harga, diskon dan deskripsi produk. Dan dapat dilihat pada Gambar 3.30.

#### **Gambar 1.30** Implementasi Produk

#### 14. Implementasi Pemesanan

Implementasi Pemesanan merupakan tampilan yang digunakan untuk melakukan pembelian terhadap produk yang dibeli bedasarkan jumlah dipilih dan pada keranjang belanja. Berdasarkan gambar rancangan terdapat informasi berupa data pesanan seperti nama produk, jumlah dipesan, total pesanan dan terdapat tombol aksi pilih ongkir serta tombol checkout untuk proses ke pembayaran dan dapat dilihat pada Gambar 3.31.

### **Gambar 1.31** Implementasi Pemesanan

#### 15. Implementasi Pembayaran

Implementasi pembayaran merupakan tampilan yang digunakan untuk mengupload bukti pembayaran berdasarkan jumlah transaksi yang dilakukan. Berdasarkan gambar rancangan terdapat informasi berupa data pembayaran dengan melihat nota pembayaran serta jumlah yang harus dibayarkan, metode pembayaran yang dilakukan menggunakan metode transfer melalui bank dan terdapat upload file bukti pembayaran serta tombol proses untuk melanjutkan ke proses pembayaran dan dapat dilihat pada Gambar 3.32.

**Gambar 1.32** Implementasi Pembayaran

### 16. Implementasi Melakukan Rating

Rancangan melakukan rating tampilan yang digunakan untuk memberikan penilaian terhadap produk yang dipesan. Berdasarkan gambar rancangan terdapat informasi berupa data penilaian yang diberikan konsumen terhadap produk yang dibeli seperti memberikan bintang dan komentar terkait dengan produk yang diterima dan dapat dilihat pada Gambar 3.33.

### **Gambar 1.33** Implementasi Melakukan Rating

# **Proses Pengembangan dan Penngumpulan** *Feedback*

Setelah *prototype* ditentukan dan dirancang selanjutnya dilakukan proses pembangunan sistem dengan melakukan coding menggunakan bahasa pemprograman PHP dan database Mysql, melakukan testing sistem, dan integrasi dengan bagian-bagian lainnya. Maka *tools* dan *framework* yang digunakan seperti *visual studio code dan xampp*.

### **Tahap** *Implementation* **(implementasi).**

Merupakan tahap pengujian terhadap aplikasi yang dikembangkan. Tahap ini programmer mengembangkan desain menjadi suatu program kemudian dilakukan proses pengujian untuk memeriksa kesalahan sebelum diaplikasikan.